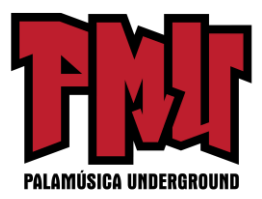

## **Cómo hacer un video lírico para su canción (sin usar Motion o After Effects)**

**Video lírico: un video que muestra la letra de su canción mientras se pone la música.** [Más bien autoexplicativo.]

Los videos líricos no solo son una forma excelente y adecuada para mantener colocado el contenido de su video entre proyectos más grandes, que involucran una producción más complicada, sino que descubrí que en realidad puede ser muy divertido hacerlos.

A continuación voy a hablarles sobre cómo hice seis videos líricos diferentes, junto con información sobre algunas de las herramientas GRATUITAS que utilicé.

Algunas cosas a tener en cuenta:

- **No soy un videasta.** Cada vez que hago uno de mis propios videos líricos veo que es un proceso de prueba y error. Un profesional probablemente podría crear algo dos veces mejor en la mitad del tiempo, pero disfruto jugueteando hasta encontrar mis propias soluciones. Además, ¿el presupuesto para el video? *(¡Bah*!).
- **Puede hacer videos líricos sencillamente geniales con programas como** [Motion](http://www.apple.com/final-cut-pro/motion/) **y** [After](http://www.adobe.com/products/aftereffects.html)  [Effects.](http://www.adobe.com/products/aftereffects.html) No lo hice. Por un lado, esos programas cuestan dinero (ver *¡Bah*! arriba). Pero sumergirme en uno de esos programas significaría que tengo otra pendiente de aprendizaje que subir. Estoy interesado en explorar Motion en algún momento, pero entre la familia, el trabajo y todo lo demás, prefiero usar el tiempo restante para hacer música y sacar algunos videos y no para esconderme en el laboratorio durante días y días. Tal vez esos programas sean más fáciles de usar de lo que me imagino y me los estoy perdiendo (hágamelo saber en los comentarios), pero por el bien de este artículo, volvamos a referirnos de nuevo al atractivo presupuesto cero para hacer videos líricos SIN Motion o After Effects.
- **Eso lo deja con un software gratuito para la edición del video como i [iMovie](http://www.apple.com/mac/imovie/) o [Windows Movie Maker](https://support.microsoft.com/en-us/help/18614/windows-essentials)**. Los profesionales pueden burlarse de estas herramientas de nivel introductorio utilizadas para la producción de videos, pero cuando las combina con algunos otros trucos, además de algo de creatividad, creo que puede realizar videos líricos convincentes con algo más que con lo que viene ya instalado en la mayoría de las computadoras de mesa, tabletas o teléfonos inteligentes. [Divulgación completa: utilicé [Final Cut Pro X](http://www.apple.com/final-cut-pro/) en algunos de los videos que menciono a continuación, pero había trabajado antes en iMovie durante el tiempo suficiente para saber que la mayoría de las cosas que estoy haciendo en FCPX se pueden hacer en iMovie.]

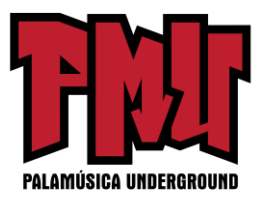

## **Consejos para principiantes de cómo hacer los videos líricos**

- 1. Abra su software para hacer películas y configure la relación de aspecto de su nuevo proyecto en 16:9.
- 2. Importe su canción y cualquier otro medio (como videoclips, imágenes fijas, logotipos, etc.) que planea usar.
- 3. Mueva su primer clip o imagen de fondo al subpanel del proyecto. Si planea usar una imagen de fondo estática todo el tiempo, puede hacer clic y arrastrarla para ajustar la duración a fin de que la misma se mantenga en pantalla durante toda su canción.
- 4. Coloque su canción en el subpanel del proyecto. Si desea que comience la reproducción musical de inmediato, arrástrela hacia la izquierda. Si tiene una página con el título o algún otro elemento introductorio, puede dejar espacio antes de que comience la canción.
- 5. Use "títulos" para colocar en el video en el momento apropiado las letras durante la interpretación de la canción, haciéndolas coincidir con las voces.
- 6. Utilice un tamaño y estilo de fuente que sea legible (o que al menos parezca genial).
- 7. Coloque sus títulos en el video (arrastrándolos nuevamente) para que aparezcan en un lugar que sea legible. Por ejemplo, si está utilizando una imagen fija de una playa de arena bajo un cielo gris claro, no desea que aparezca una fuente blanca sobre ese cielo. Es mejor arrastrarlo hacia abajo para que aparezca con un contraste aún más marcado sobre la arena oscura.
- 8. Haga ajustes a la longitud de los títulos (puede hacer esto haciendo clic y arrastrando) para suavizar la transición de línea a línea.
- 9. Mire todo el video varias veces y realice las correcciones necesarias.
- 10. Exporte su archivo de video y cárguelo en YouTube, Facebook, Vimeo, etc.

## **Algunos trucos para darle vida a sus videos líricos**

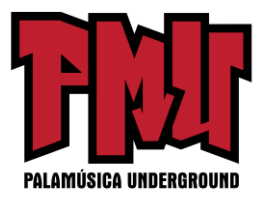

Este es el video lírico de mi sencillo ["Collapsing Star"](https://www.youtube.com/watch?time_continue=6&v=2LHeZ8pHmuI&feature=emb_logo), un tipo de canción larga que se desvanece y trata sobre la dedicación frente al envejecimiento, por lo que pensé que las imágenes deberían hacer exactamente lo que hacen la música y las letras: desvanecerse, encogerse, colapsar.

La creación de este video involucró algunos elementos realmente básicos:

- **Imágenes fijas del espacio que evolucionan lentamente:** quería que hubiera un efecto de retardo de tiempo extraterrestre, así que utilicé algunas fotos de súper alta resolución de [Unsplash](https://unsplash.com/) apliqué una atenuación cruzada muy larga entre cada transición y también utilicé solamente un imperceptible toque de "Ken Burns" (un efecto que crea algún movimiento usando una imagen fija).
- **Un sol que se comprime**: científicamente hablando, sé que las estrellas no colapsan de esta forma; por lo general, se vuelven grandes y brillantes antes de reducirse a enanas blancas o agujeros negros. Pero pensé que una estrella que se reducía lentamente quisiera representar a la letra de una manera inolvidable, así que usé [Canva](https://www.canva.com/es_es/) para crear docenas de círculos de colores, cada uno más pequeño que el otro. Luego los coloqué en la línea temporal con sobreposición para que cada uno pudiera (como las imágenes espaciales) desvanecerse en el siguiente y representara una reducción. Con la adición de alguna difuminación y algunos efectos de "plantilla", pude insinuar las manchas oscuras del sol y la superficie ondulante de una estrella, así como el halo alrededor de una estrella.
- **El destello del espacio:** como estaba usando imágenes estáticas, necesitaba agregar algunos otros efectos de luz que produjeran una especie de centelleo u oscilación en las estrellas del fondo. El principal efecto en el que me basé fue en el "boceto" de FCPX.

Este es el video lírico de mi canción ["Irretrievable Beauty"](https://www.youtube.com/watch?v=c8Cj_qieIdw&feature=emb_logo). Para crearlo, seguí todos los pasos básicos mencionados anteriormente, pero aquí hay algunos de los elementos adicionales que agregué para lograr (con suerte) un impacto adicional:

- **Texto adicional**: nadie dijo que un video lírico debería contener SOLO sus letras. Así que copié un montón de otro texto (una carta del siglo XXII) y puse mis letras dentro de él. Mira el video y lo que estoy describiendo tendrá más sentido.
- **Contraste de color del texto**: las letras reales de la canción debían ser fácilmente legibles, por lo que todas están en negro sobre un fondo más claro. El resto de las palabras son blancas y está bien si pasan sin que nadie pueda leerlas todas. Tenía la intención de crear la sensación de estar inundado por el texto, por lo que se supone que gran parte de él te

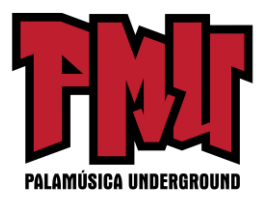

envuelva.

• **Imagen de dominio público**: encontré una imagen de súper alta resolución de 1905 para usar como fondo del video (y para mi diseño de la cubierta también) y lo acerqué lentamente durante todo el video.

Arriba está el video lírico de mi canción " $1 + 1 + 1 = 3$ ". y algunas de las cosas que hice para hacer este video:

- **Lenta variación del desvanecimiento entre diferentes versiones de la misma foto**: la imagen de fondo para este video es la misma que la del diseño de la portada, una foto que tomé de la aritmética escrita en una pizarra. Luego apliqué diferentes filtros a la foto para crear tres versiones separadas. Mientras que editaba el video, comencé poniendo las tres imágenes en un patrón repetitivo y luego realicé el desvanecimiento cruzado para que pareciera que está ocurriendo algún tipo de transformación lenta.
- **Más texto adicional:** el texto adicional en este video no es tan loco como en "Irretrievable Beauty", pero quería agregar algunas partecitas aquí y allá. Lo verás.
- **Hacer referencia directa al tema**: la canción se llama " $1 + 1 + 1 = 3$ ". Sí, se trata de amor, pero el elemento matemático fue un punto de referencia visual divertido. Aritmética en una pizarra. Ecuaciones extrañas en el texto. Etc. ¿Cuál es la referencia visual en su canción?

Arriba está el video lírico de mi canción ["Silently"](https://www.youtube.com/watch?v=v-bY_njLipQ&feature=emb_logo). Algunas de las cosas que hice para crearlo:

- **Puesta de sol con Hyperlapse:** una tarde, cuando estaba visitando Oregón, corrí hasta la cima del monte Tabor (un volcán extinto en el corazón del sudeste de Portland) y encontré un buen lugar para filmar el cielo cambiante cuando comenzó a anochecer. Me aseguré de estar fuera del camino de cualquiera que pudiera caminar frente a la cámara y arruinar la muy larga exposición temporizada. [Hyperlapse](https://hyperlapse.instagram.com/) es una aplicación gratuita de Instagram y hace que sea fácil grabar videos largos y luego acelerarlos a diferentes velocidades. Creo que mi video musical de 4 minutos requirió aproximadamente 45 minutos de metraje.
- **Títulos de introducción de Word Swag**: si lee este blog con frecuencia, probablemente sepa que me encanta [Word Swag,](http://wordswag.co/) una aplicación gratuita que le permite agregar fuentes geniales a las imágenes. Utilicé Word Swag para crear tanto el logotipo del círculo que aparece al principio con mi nombre, como el título "Silently". Podría usar esta aplicación para crear el texto para cada letra, pero eso le llevaría mucho tiempo, así que terminé usándola para esos dos elementos del principio. Para este propósito, dentro de Word Swag,

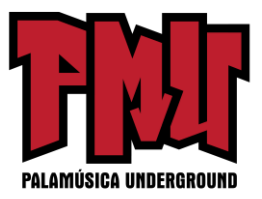

por lo general, querrá colocar la fuente sobre un fondo transparente para que pueda ir a cualquier video que desee sin interrumpir el metraje en movimiento. [Nota: utilicé Word Swag para crear el texto de introducción de todos los videos líricos que se encuentran a continuación.]

- **Efecto de boceto**: luego agregué algunos efectos integrados, incluido un efecto de saturación de color y dos dosis de un efecto de ilustración de boceto, para que el video se viera granuloso y de baja fidelidad. Como dije anteriormente, esto no fue premeditado. Simplemente estaba jugando con los efectos para ver lo que podría parecer alentador. Con esta observación...
- **Efecto de bamboleo del terremoto:** utilicé el efecto del temblor de tierra porque pensé que hacía que el texto pareciera estar en una sobreimpresión de diapositiva transparente que estaba desenfocada por un segundo.
- **Alternando el ritmo de las apariciones líricas:** a veces la letra aparece y desaparece con las voces. A veces ciertas líneas permanecen. Simplemente me dejé llevar por mi instinto y presté más atención a cómo se veían cuidadosamente arreglados los títulos en la pantalla que a cualquier cosa particularmente musical.
- **Alternar el color del texto**: esta es otra forma obvia de agregar alguna variación si siente que su video lírico es demasiado de lo mismo: ¡cambie los colores de las letras!

Aquí hay un video de una canción llamada ["Morning Edition"](https://www.youtube.com/watch?v=ch-RLtMlzpQ&feature=emb_logo) que anuncié justo antes de las elecciones de 2016. La grabación es en realidad solo un demo súper lo-fi (de baja fidelidad) de Garageband, pero solo tenía dos semanas hasta el día de las elecciones y pensé si yo voy a hacer algún tipo de declaración, no puedo esperar para llevar a mi banda a un estudio adecuado. Así que, plasmo aquí algunas notas sobre este video lírico:

• **Un video lírico aún puede tener acción**: nunca me ha gustado realmente la distinción entre "video musical" y "video lírico", como si uno fuera más legítimo y emocionante que el otro. Como alguien que escucha tanto las letras como la música, me encantan los buenos videos líricos y creo que puede haber un interesante híbrido entre estos dos enfoques. Para "Morning Edition" sincronicé los labios con mi canción, 10 segundos cada vez, mientras usaba la herramienta Face-Swap en Snapchat para injertar la cara de alguien en la mía. Más tarde edité todas esas tomas juntas y apliqué un filtro para obtener un marcado contraste al mezclar el fondo de los clips de Snapchat con los grandes bordes negros a

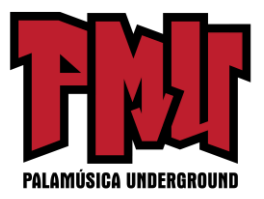

ambos lados de los clips.

• **¿Dije que las letras tienen que ser legibles?** - Bueno, claro, es bueno tener letras legibles, pero no creo que necesiten ser ENORMES si eso significa que estás arruinando la estética del video. Para este, pensé que mantendría el texto escrito con una fuente minimalista fina en la parte superior de la pantalla, apartado de mi cara y cualquiera que realmente quisiera leer podría ver el video a pantalla completa.

Aquí hay un video lírico que hice para mi canción ["Let You Go"](https://www.youtube.com/watch?v=eHnmRklWjcc&feature=emb_logo).

Debo mencionar que este me costó más de \$10 y eso es porque compré algunas animaciones que me vendió Rotor (creo que fueron \$30). De hecho, hice que Rotor creara las bases de un video musical animado PARA MÍ. Lo exporté a 1080HD. Y entonces comenzó la diversión:

- **Pantalla verde ¡y qué!** Apliqué un efecto manipulador (llamado keyer en inglés) para poder reemplazar dentro de la animación ciertos colores con material de archivo adicional (la forma en que funciona una pantalla verde).
- **Cargas de distorsión**: también utilicé muchos efectos para pixelizar (intencionalmente), desenfocar, hacer vibrar y distorsionar las imágenes. ¡Estático!
- **Usé una franja detrás de las palabras:** entonces añadí la letra en las franjas negras que cambian de posición con cada línea. Además de la distorsión que mencioné anteriormente.

Aquí está el video de la letra de mi canción ["Veterans Day"](https://www.youtube.com/watch?v=8NEq_B--tdk&feature=emb_logo). Totalmente por accidente, una vez más, indagando con las opciones incorporadas, el video terminó con una especie de estética del arte zen. Así es cómo ocurrió:

- **Grabaciones de Video**: busqué en toneladas de sitios donde hay grabaciones de video para encontrar un clip de alta resolución a buen precio que pudiera usarse como fondo para todo el video. Terminé comprando (por menos de \$10) un video corto donde echan leche en un vaso de agua limpia contra un fondo negro. Pero 6 segundos de video no iban a ser cortados por una canción de 5 minutos, así que yo...
- **Disminuí MUCHO la velocidad del clip**: estiré el clip todo el tiempo que pude y todavía solo tenía unos 2,5 minutos. Entonces yo...
- **Invertí el clip**: al duplicar el clip tuve 2,5 minutos de movimiento hacia adelante y 2,5 minutos de movimiento hacia atrás. Entonces, el resultado es como un palíndromo, o como ese famoso [solo de bajo en "Call Me Al".](https://diymusician.cdbaby.com/youtube/creating-good-lyric-video-less-10/) A mitad de camino, todo se da la vuelta y la

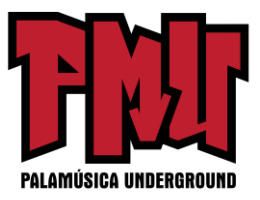

leche vuelve al pomo al final. Otro accidente que terminé disfrutando.

- **Inversión del color**: utilicé las herramientas incorporadas para invertir los colores para que la leche blanca se convirtiera en tinta negra y el fondo negro se volviera gris claro.
- **Blanco y negro**: entonces tomé ese video y lo pasé a blanco y negro, lo que terminó oscureciendo todo de una manera agradable.
- **Desplazamiento del texto**: una de las opciones incorporadas para los títulos en muchos programas de software de video le permite desplazar el texto verticalmente, como los créditos finales de una película. Usé este efecto por separado para cada el pie y el estribillo de la canción. Luego hice otra capa de texto desplazándose con solo un montón de letras y símbolos espaciados al azar, con una alta transparencia en la fuente, por lo que parece que es un elemento gráfico y creo que le da a todo el video una especie de toque de papel translúcido.

Aquí hay algunas cosas que puede aprender del video lírico de mi canción ["Premiere:](https://www.youtube.com/watch?v=q9VkkyY8otE&feature=emb_logo)"

- **Las imágenes fijas son sus amigas:** eche un vistazo a los sitios de fotos con derecho a acceso gratuitos como [Unsplash.](https://unsplash.com/) Hice todo el video de "Premiere" usando fotos que encontré en ese sitio. El único riesgo que corre es que otros artistas usen las mismas fotos en su trabajo, pero siempre puede modificar las imágenes para que apenas sean reconocibles como lo hice con el video de la leche en "Veterans Day".
- **No tengas miedo de Ken Burns**: tiene un efecto de video integrado que lleva su nombre por una razón; esa técnica de acercar y alejar imágenes fijas puede ser realmente efectiva para crear un estado de ánimo. ¡Dinámico! No se vuelva loco o cualquier otra cosa con el movimiento, pero un poco de Ken Burns aquí y allá puede hacer que las fotos planas cobren vida.
- **Mezclar y combinar fuentes:** utilicé un montón de diferentes tipos de fuentes en "Premiere", dando a cada sección de la canción un toque propio.
- **Aplique también efectos y transiciones a los títulos (texto) también:** no olvide que muchos de los mismos efectos que puede usar en imágenes y videos también funcionarán para darle a sus letras un aspecto interesante.

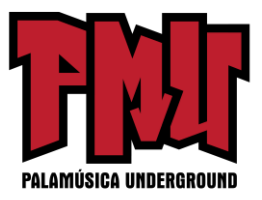

- **¡No publique su video hasta que lo haya corregido una docena de veces!** Si vio mi video lírico "Premiere", es posible que haya encontrado un error tipográfico. ¡Oh! No lo capté hasta que se subió hace más de una semana, y para entonces... oh, bueno. Mirar fijamente el texto mientras está editando es agotador. Su cerebro lo engaña. Mientras está en el proceso de creación, es posible que más adelante no pueda captar algo que parece claramente incorrecto. Así que haga que algunos compañeros de la banda y amigos vean el video varias veces para asegurarse de que no tenga problemas de ortografía o gramática en sus letras (es decir, además de los problemas gramaticales o de redacción habituales que tienen TODAS las letras). Otra forma de limitar los errores es...
- **Escriba sus letras en Word y luego péguelas en sus títulos**: cuando escribe sus letras primero en Word, obtiene el beneficio del sistema de corrección ortográfica del programa. Algunos de los programas de edición de video más populares no tienen corrección ortográfica, así que pegue esas letras después de haberlas revisado en el documento externo.

[**Artículo original:** <https://diymusician.cdbaby.com/youtube/creating-good-lyric-video-less-10/> ]